# <span id="page-0-0"></span>**Servicehåndbok for Dell™ Inspiron™ N5020/M5030/N5030**

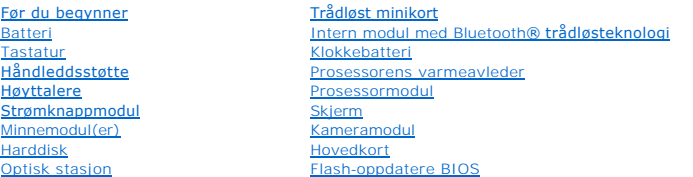

## **Merknader, forholdsregler og advarsler**

**MERK:** MERK angir viktig informasjon som hjelper deg med å bruke datamaskinen bedre.

△ FORSIKTIG: **FORSIKTIG** angir enten potensiell fare for maskinvaren eller tap av data, og forteller hvordan du kan unngå problemet.

**ADVARSEL: ADVARSEL angir potensiell fare for skade på eiendom, personskade eller død.** 

#### **Informasjonen i dette dokumentet kan endres uten varsel. © 2010 Dell Inc. Med enerett.**

Reproduksjon av dette materialet i enhver form er strengt forbudt uten skriftlig tillatelse fra Dell Inc.

Varemerker som brukes i denne teksten: *Dell, DELL*-logoen og *Inspiron* er varemerker for Dell Inc. *Bluetooth* er et registrert varemerke som eies av Bluetooth SIG, Inc., og som<br>brukes av Dell under lisens. *Microsoft, W* 

Andre varemerker og varenavn kan være brukt i dette dokumentet som en henvisning til institusjonene som innehar rettighetene til merkene og navnene eller til produktene. Dell<br>Inc. fraskriver seg enhver elerinteresse i vare

Juni 2010 Rev. A01

Forskriftsmodellmodel: P07F-serien Forskriftstype: P07F001; P07F002; P07F003

# <span id="page-1-0"></span> **Før du begynner**

**Servicehåndbok for Dell™ Inspiron™ N5020/M5030/N5030** 

- **Anbefalte verktøy**
- Slå av datamaskinen
- [Før du arbeider inne i datamaskinen](#page-1-3)

Denne håndboken inneholder fremgangsmåter for hvordan du tar ut og installerer komponenter i datamaskinen. Med mindre noe annet blir angitt, forutsetter hver av veiledningene følgende:

- 1 Du har utført trinnene i [Slå av datamaskinen](#page-1-2) og [Før du arbeider inne i datamaskinen](#page-1-3).
- l Du har lest sikkerhetsanvisningene som fulgte med datamaskinen*.*
- l En komponent kan skiftes ut eller hvis enheten kjøpes separat settes inn ved å utføre demonteringstrinnene i motsatt rekkefølge.

### <span id="page-1-1"></span>**Anbefalte verktøy**

Fremgangsmåtene i dette dokumentet kan kreve følgende verktøy:

- l En liten skrutrekker med vanlig blad
- l En stjerneskrutrekker
- l Plastspiss
- l Kjørbart BIOS-oppdateringsprogram, som er tilgjengelig på **support.dell.com**

## <span id="page-1-2"></span>**Slå av datamaskinen**

**FORSIKTIG: Lagre og lukk alle åpne filer og avslutt eventuelle åpne programmer før du slår av datamaskinen hvis du vil unngå å miste data.**

- 1. Lagre og lukk alle åpne filer og avslutt alle åpne programmer.
- 2. Avslutt operativsystemet:

*Windows*® *7*:

Klikk på **Start** og deretter på **Slå av**.

*Microsoft*® *Windows Vista*®:

Klikk på Start<sup>(2</sup>, klikk på pilen **in** og deretter på Slå av.

3. Kontroller at datamaskinen er slått av. Hvis maskinen ikke slår seg av automatisk når du avslutter operativsystemet, må du trykke på og holde inne strømknappen til maskinen slår seg av.

## <span id="page-1-3"></span>**Før du arbeider inne i datamaskinen**

Bruk følgende retningslinjer for sikkerhet som hjelp til å beskytte datamaskinen mot mulig skade og som hjelp til å sikre din egen personlige sikkerhet.

- **ADVARSEL: Før du arbeider inne i datamaskinen, må du lese sikkerhetsinformasjonen som fulgte med datamaskinen. Hvis du vil ha mer informasjon om sikkerhet, går du til hjemmesiden for overholdelse av forskrifter (Regulatory Compliance) på www.dell.com/regulatory\_compliance.**
- **FORSIKTIG: For å unngå elektrostatisk utlading kan du bruke en jordingsstropp rundt håndleddet eller berøre en umalt metallflate med jevne mellomrom (for eksempel en kontakt på datamaskinen).**
- FORSIKTIG: Håndter komponenter og kort med forsiktighet. Ikke berør komponentene eller kontaktene på et kort. Hold kortet i kantene eller<br>monteringsbraketten av metall. Hold komponenter ved å ta tak i kantene, ikke i pinne
- **FORSIKTIG: Bare en godkjent servicetekniker skal utføre reparasjoner på datamaskinen. Skade forårsaket av servicearbeid som ikke er godkjent av Dell™, dekkes ikke av garantien.**
- FORSIKTIG: Når du kobler fra en kabel, må du trekke i kontakten eller i strekkavlastningsløkken og ikke i selve kabelen. Noen kabler har<br>kontakter med låsefester. Hvis du skal koble fra en slik kabel, trykker du inn låsefe

**kontaktene vender riktig vei og er på linje.** 

**FORSIKTIG: Unngå skade på datamaskinen ved å utføre følgende trinn før eventuelt arbeid inne i datamaskinen.** 

- 1. Pass på at arbeidsunderlaget er plant og rent, slik at du unngår riper i dekslet.
- 2. [Slå av datamaskinen](#page-1-2) (se Slå av datamaskinen) og alle tilkoblede enheter.

**FORSIKTIG: Når du skal koble fra en nettverkskabel, må du først koble kabelen fra datamaskinen og deretter fra nettverksenheten.**

- 3. Koble alle telefon- eller nettverkskablene fra datamaskinen.
- 4. Trykk inn og løs ut eventuelle kort fra mediekortleseren.
- 5. Koble datamaskinen og alt tilkoblet utstyr fra strømuttakene.
- 6. Koble alt tilkoblet utstyr fra datamaskinen.
- **FORSIKTIG: For å forhindre skader på hovedkortet bør du ta ut hovedbatteriet (se [Ta ut et batteri](file:///C:/data/systems/insN5030/no/sm/removeba.htm#wp1185372)) før du arbeider inne i datamaskinen.**
- 7. Ta ut batteriet (se [Ta ut et batteri\)](file:///C:/data/systems/insN5030/no/sm/removeba.htm#wp1185372).
- 8. Snu datamaskinen opp ned, åpne skjermen og trykk på strømknappen for å jorde hovedkortet.

#### <span id="page-3-0"></span> **Flash-oppdatere BIOS Servicehåndbok for Dell™ Inspiron™ N5020/M5030/N5030**

Det kan hende at BIOS krever flashing når en oppdatering er tilgjengelig eller systemkortet blir byttet ut. Slik flasher du BIOS:

- 1. Slå på datamaskinen.
- 2. Gå til **support.dell.com/support/downloads**.
- 3. Finn BIOS-oppdateringsfilen for din datamaskin:

**MERK:** Servicekoden for datamaskinen din finner du på en etikett i bunnen av maskinen.

Hvis du har datamaskinens servicekode:

- a. Klikk på **Enter a Service Tag** (Oppgi en servicekode).
- b. Skriv inn datamaskinens servicekode i feltet **Enter a service tag:** (Oppgi en servicekode:), klikk på **Go** (Gå) før du går videre til [trinn 4](#page-3-1).

Hvis du ikke har datamaskinens servicekode:

- a. Velg typen produkt fra listen **Select Your Product Family** (Velg produktfamilie).
- b. Velg produktmerke fra listen **Select Your Product Line** (Velg produktserie).
- c. Velg nummeret på produktmodellen fra listen **Select Your Product Model** (Velg produktmodell).

**MERK:** Klikk på **Start Over** (Start på nytt) øverst til høyre på menyen hvis en annen modell er valgt og du ønsker å starte på nytt.

- d. Klikk på **Confirm** (Bekreft)
- <span id="page-3-1"></span>4. En liste med resultater vises på skjermen. Klikk på **BIOS**.
- 5. Klikk på **Download Now** (Last ned nå) for å laste ned den nyeste BIOS- filen. Vinduet **File Download** (Filnedlasting) vises.
- 6. Klikk på **Save** (Lagre) for å lagre filen på skrivebordet. Filen lastes ned til skrivebordet.
- 7. Klikk på **Close** (Lukk) hvis vinduet **Download Complete** (Nedlastingen er fullført) vises. Filikonet vises på skrivebordet og har samme tittel som den nedlastede BIOS-oppdateringsfilen.
- 8. Dobbeltklikk på filikonet på skrivebordet, og følg anvisningene på skjermen.

#### <span id="page-4-0"></span> **Intern modul med Bluetooth® trådløsteknologi Servicehåndbok for Dell™ Inspiron™ N5020/M5030/N5030**

- [Ta ut Bluetooth-modulen](#page-4-1)
- Sette inn Bluetooth-module
- ADVARSEL: Før du arbeider inne i datamaskinen, må du lese sikkerhetsinformasjonen som fulgte med datamaskinen. Hvis du vil ha mer<br>informasjon om sikkerhet, går du til hjemmesiden for overholdelse av forskrifter (Regulatory
- **FORSIKTIG: Bare en godkjent servicetekniker skal utføre reparasjoner på datamaskinen. Skade forårsaket av servicearbeid som ikke er godkjent av Dell™, dekkes ikke av garantien.**
- **FORSIKTIG: For å unngå elektrostatisk utlading kan du bruke en jordingsstropp rundt håndleddet eller berøre en umalt metallflate med jevne mellomrom (for eksempel en kontakt på datamaskinen).**

**FORSIKTIG: For å forhindre skader på hovedkortet bør du ta ut hovedbatteriet (se [Ta ut et batteri](file:///C:/data/systems/insN5030/no/sm/removeba.htm#wp1185372)) før du arbeider inne i datamaskinen.**

Hvis du bestilte et kort med trådløs Bluetooth®-teknologi sammen med datamaskinen, er kortet allerede installert.

## <span id="page-4-1"></span>**Ta ut Bluetooth-modulen**

- 1. Følg instruksjonene i [Før du begynner](file:///C:/data/systems/insN5030/no/sm/before.htm#wp1435071).
- 2. Ta ut batteriet (se [Ta ut et batteri\)](file:///C:/data/systems/insN5030/no/sm/removeba.htm#wp1185372).
- 3. Ta av tastaturet (se [Ta av tastaturet\)](file:///C:/data/systems/insN5030/no/sm/keyboard.htm#wp1184546).
- 4. [Ta av håndleddsstøtten](file:///C:/data/systems/insN5030/no/sm/palmrest.htm#wp1044787) (se Ta av håndleddsstøtten).
- 5. Skru ut skruen som fester Bluetooth-modulen til kontakten på hovedkortet.
- 6. Løft Bluetooth-modulen vekk fra hovedkortet.

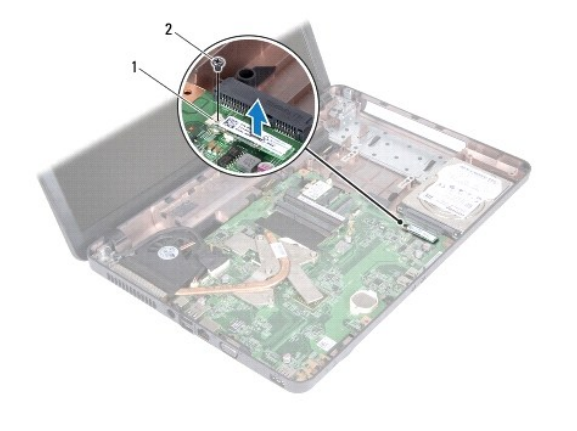

Bluetooth-modul 2 skrue

#### <span id="page-4-2"></span>**Sette inn Bluetooth-modulen**

- 1. Følg instruksjonene i [Før du begynner](file:///C:/data/systems/insN5030/no/sm/before.htm#wp1435071).
- 2. Juster kontakten på Bluetooth-modulen etter kontakten på hovedkortet, og trykk på Bluetooth-modulen til den sitter riktig.

3. Skru inn skruen som fester Bluetooth-modulen til hovedkortet.

- 4. Sett på plass håndleddsstøtten (se [Sette på plass håndleddsstøtten](file:///C:/data/systems/insN5030/no/sm/palmrest.htm#wp1051018)).
- 5. Sett på plass tastaturet (se [Sette på tastaturet](file:///C:/data/systems/insN5030/no/sm/keyboard.htm#wp1179994)).
- 6. Sett inn batteriet (se [Sette inn batteriet](file:///C:/data/systems/insN5030/no/sm/removeba.htm#wp1185330)).
- **FORSIKTIG: Før du slår på maskinen må du skru inn alle skruer og kontrollere at det ikke ligger igjen løse skruer inni datamaskinen. Ellers kan det oppstå skade på datamaskinen.**

#### <span id="page-6-0"></span> **Kameramodul Servicehåndbok for Dell™ Inspiron™ N5020/M5030/N5030**

- **O** Ta ut kameramodulen
- **Sette på plass kameramodulen**
- ADVARSEL: Før du arbeider inne i datamaskinen, må du lese sikkerhetsinformasjonen som fulgte med datamaskinen. Hvis du vil ha mer<br>informasjon om sikkerhet, går du til hjemmesiden for overholdelse av forskrifter (Regulatory
- **FORSIKTIG: Bare en godkjent servicetekniker skal utføre reparasjoner på datamaskinen. Skade forårsaket av servicearbeid som ikke er godkjent av Dell™, dekkes ikke av garantien.**
- **FORSIKTIG: For å unngå elektrostatisk utlading kan du bruke en jordingsstropp rundt håndleddet eller berøre en umalt metallflate med jevne mellomrom (for eksempel en kontakt på datamaskinen).**

**FORSIKTIG: For å forhindre skader på hovedkortet bør du ta ut hovedbatteriet (se [Ta ut et batteri](file:///C:/data/systems/insN5030/no/sm/removeba.htm#wp1185372)) før du arbeider inne i datamaskinen.**

## <span id="page-6-1"></span>**Ta ut kameramodulen**

- 1. Følg instruksjonene i [Før du begynner](file:///C:/data/systems/insN5030/no/sm/before.htm#wp1435071).
- 2. Ta ut batteriet (se [Ta ut et batteri\)](file:///C:/data/systems/insN5030/no/sm/removeba.htm#wp1185372).
- 3. Ta av tastaturet (se [Ta av tastaturet\)](file:///C:/data/systems/insN5030/no/sm/keyboard.htm#wp1184546).
- 4. [Ta av håndleddsstøtten](file:///C:/data/systems/insN5030/no/sm/palmrest.htm#wp1044787) (se Ta av håndleddsstøtten).
- 5. [Ta av skjermenheten](file:///C:/data/systems/insN5030/no/sm/display.htm#wp1202894) (se Ta av skjermenheten).
- 6. [Ta av skjermrammen](file:///C:/data/systems/insN5030/no/sm/display.htm#wp1202903) (se Ta av skjermrammen).
- 7. Løsne kameramodulen fra hakene som fester den til skjermdekselet.
- 8. Løft kameramodulen ut av skjermdekselet.

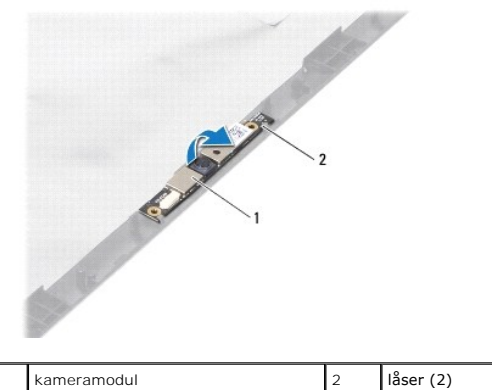

## <span id="page-6-2"></span>**Sette på plass kameramodulen**

- 1. Følg instruksjonene i [Før du begynner](file:///C:/data/systems/insN5030/no/sm/before.htm#wp1435071).
- 2. Skyv kameramodulen under hakene til den sitter riktig på plass.
- 3. Sett på plass skjermrammen (se [Sette på skjermrammen](file:///C:/data/systems/insN5030/no/sm/display.htm#wp1183865)).
- 4. Sett på plass skjermenheten (se [Sette på skjermenheten](file:///C:/data/systems/insN5030/no/sm/display.htm#wp1183623)).
- 5. Sett på plass håndleddsstøtten (se [Sette på plass håndleddsstøtten](file:///C:/data/systems/insN5030/no/sm/palmrest.htm#wp1051018)).
- 6. Sett på plass tastaturet (se [Sette på tastaturet](file:///C:/data/systems/insN5030/no/sm/keyboard.htm#wp1179994)).
- 7. Sett inn batteriet (se [Sette inn batteriet](file:///C:/data/systems/insN5030/no/sm/removeba.htm#wp1185330)).
- **FORSIKTIG: Før du slår på maskinen må du skru inn alle skruer og kontrollere at det ikke ligger igjen løse skruer inni datamaskinen. Ellers kan det oppstå skade på datamaskinen.**

#### <span id="page-8-0"></span> **Klokkebatteri Servicehåndbok for Dell™ Inspiron™ N5020/M5030/N5030**

- **Ta ut klokkebatteriet**
- Sette inn klokkebatteriet
- ADVARSEL: Før du arbeider inne i datamaskinen, må du lese sikkerhetsinformasjonen som fulgte med datamaskinen. Hvis du vil ha mer<br>informasjon om sikkerhet, går du til hjemmesiden for overholdelse av forskrifter (Regulatory
- **FORSIKTIG: Bare en godkjent servicetekniker skal utføre reparasjoner på datamaskinen. Skade forårsaket av servicearbeid som ikke er godkjent av Dell™, dekkes ikke av garantien.**
- **FORSIKTIG: For å unngå elektrostatisk utlading kan du bruke en jordingsstropp rundt håndleddet eller berøre en umalt metallflate med jevne mellomrom (for eksempel en kontakt på datamaskinen).**

**FORSIKTIG: For å forhindre skader på hovedkortet bør du ta ut hovedbatteriet (se [Ta ut et batteri](file:///C:/data/systems/insN5030/no/sm/removeba.htm#wp1185372)) før du arbeider inne i datamaskinen.**

## <span id="page-8-1"></span>**Ta ut klokkebatteriet**

- 1. Følg instruksjonene i [Før du begynner](file:///C:/data/systems/insN5030/no/sm/before.htm#wp1435071).
- 2. Ta ut batteriet (se [Ta ut et batteri\)](file:///C:/data/systems/insN5030/no/sm/removeba.htm#wp1185372).
- 3. Ta av tastaturet (se [Ta av tastaturet\)](file:///C:/data/systems/insN5030/no/sm/keyboard.htm#wp1184546).
- 4. [Ta av håndleddsstøtten](file:///C:/data/systems/insN5030/no/sm/palmrest.htm#wp1044787) (se Ta av håndleddsstøtten).
- 5. Bruk en plastspiss og lirk klokkebatteriet ut av sporet på hovedkortet.

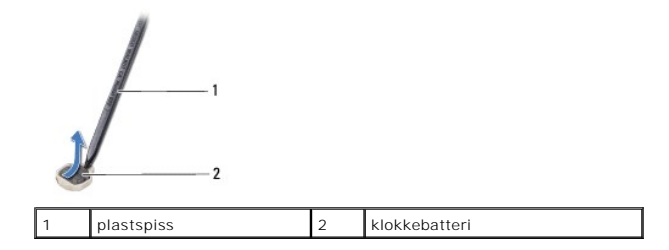

#### <span id="page-8-2"></span>**Sette inn klokkebatteriet**

- 1. Følg instruksjonene i [Før du begynner](file:///C:/data/systems/insN5030/no/sm/before.htm#wp1435071).
- 2. Hold klokkebatteriet med den positive siden vendt opp.
- 3. Skyv klokkebatteriet inn i sporet, og trykk forsiktig på det til det klikker på plass.
- 4. Sett på plass håndleddsstøtten (se [Sette på plass håndleddsstøtten](file:///C:/data/systems/insN5030/no/sm/palmrest.htm#wp1051018)).
- 5. Sett på plass tastaturet (se [Sette på tastaturet](file:///C:/data/systems/insN5030/no/sm/keyboard.htm#wp1179994)).
- 6. Sett inn batteriet (se [Sette inn batteriet](file:///C:/data/systems/insN5030/no/sm/removeba.htm#wp1185330)).

**FORSIKTIG: Før du slår på maskinen må du skru inn alle skruer og kontrollere at det ikke ligger igjen løse skruer inni datamaskinen. Ellers kan det oppstå skade på datamaskinen.**

#### <span id="page-9-0"></span> **Prosessormodul**

#### **Servicehåndbok for Dell™ Inspiron™ N5020/M5030/N5030**

- **O** Ta ut prosessormodulen
- Sette inn prosessormodule
- $\mathbb{A}$ ADVARSEL: Før du arbeider inne i datamaskinen, må du lese sikkerhetsinformasjonen som fulgte med datamaskinen. Hvis du vil ha mer<br>informasjon om sikkerhet, går du til hjemmesiden for overholdelse av forskrifter (Regulatory **www.dell.com/regulatory\_compliance.**
- **FORSIKTIG: Bare en godkjent servicetekniker skal utføre reparasjoner på datamaskinen. Skade forårsaket av servicearbeid som ikke er godkjent av Dell™, dekkes ikke av garantien.**
- **FORSIKTIG: For å unngå elektrostatisk utlading kan du bruke en jordingsstropp rundt håndleddet eller berøre en umalt metallflate med jevne mellomrom (for eksempel en kontakt på datamaskinen).**

**FORSIKTIG: For å forhindre skader på hovedkortet bør du ta ut hovedbatteriet (se [Ta ut et batteri](file:///C:/data/systems/insN5030/no/sm/removeba.htm#wp1185372)) før du arbeider inne i datamaskinen.**

## <span id="page-9-1"></span>**Ta ut prosessormodulen**

- 1. Følg instruksjonene i [Før du begynner](file:///C:/data/systems/insN5030/no/sm/before.htm#wp1435071).
- 2. Ta ut batteriet (se [Ta ut et batteri\)](file:///C:/data/systems/insN5030/no/sm/removeba.htm#wp1185372).
- 3. Ta av tastaturet (se [Ta av tastaturet\)](file:///C:/data/systems/insN5030/no/sm/keyboard.htm#wp1184546).
- 4. [Ta av håndleddsstøtten](file:///C:/data/systems/insN5030/no/sm/palmrest.htm#wp1044787) (se Ta av håndleddsstøtten).
- 5. [Ta av prosessorens varmeavleder](file:///C:/data/systems/insN5030/no/sm/cpucool.htm#wp1137247) (se Ta av prosessorens varmeavleder)
- **FORSIKTIG: For å unngå kontakt mellom kamskruen til ZIF-sokkelen og prosessoren når du tar ut eller setter inn prosessoren, kan du legge litt press på midten av prosessoren mens du dreier kamskruen.**
- **FORSIKTIG: For å unngå skade på prosessoren må du holde skrutrekkeren vinkelrett på prosessoren mens du skrur kamskruen.**
- 6. For å løsne ZIF-sokkelen må du bruke en liten skrutrekker med flatt blad og rotere kamskruen på ZIF-sokkelen mot urviseren helt til den når kamsperren.

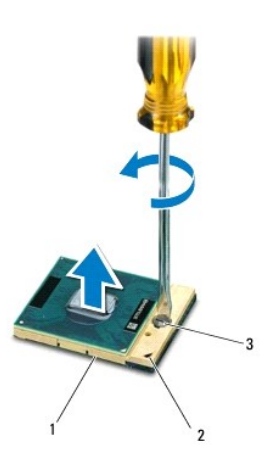

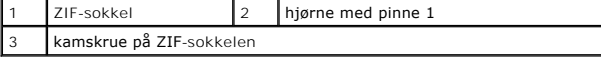

FORSIKTIG: For å sikre maksimal avkjøling for prosessoren, må du ikke berøre varmeoverføringsområdene på prosessorens kjøleenhet. Olje fra<br>huden din kan redusere varmeplatenes kapasitet til å overføre varme.

<span id="page-10-1"></span>**FORSIKTIG: Når du tar ut prosessormodulen, må du trekke den rett opp. Vær forsiktig så du ikke bøyer pinnene på prosessormodulen.**

7. Løft prosessormodulen ut av ZIF-sokkelen.

### <span id="page-10-0"></span>**Sette inn prosessormodulen**

**MERK:** Hvis du installerer en ny prosessor, vil du få en ny kjøleenhet med innebygd varmeplate, eller du vil få en ny varmeplate og dokumentasjon som viser hvordan du installerer den på riktig måte.

- 1. Følg instruksjonene i [Før du begynner](file:///C:/data/systems/insN5030/no/sm/before.htm#wp1435071).
- 2. Juster hjørnet med pinne 1 på prosessormodulen etter hjørnet med pinne 1 på ZIF-sokkelen, og sett deretter inn prosessormodulen.

**MERK:** Hjørnet med pinne 1 på prosessormodulen har en trekant som passer med trekanten på hjørnet med pinne 1 på ZIF-sokkelen.

Năr prosessormodulen er riktig plassert, er alle fire hjørnene i samme høyde. Hvis ett eller flere hjørner av modulen er høyere enn de andre, er ikke<br>modulen satt inn på riktig måte.

**FORSIKTIG: Hold skrutrekkeren vinkelrett på prosessormodulen når du skrur kamskruen, for å unngå skade på prosessoren.**

3. Trekk til ZIF-sokkelen ved å skru kamskruen med urviseren for å feste prosessormodulen til hovedkortet.

- 4. Sett prosessorens varmeavleder på plass (se [Sette inn prosessorens varmeavleder](file:///C:/data/systems/insN5030/no/sm/cpucool.htm#wp1122720)).
- 5. Sett på plass håndleddsstøtten (se [Sette på plass håndleddsstøtten](file:///C:/data/systems/insN5030/no/sm/palmrest.htm#wp1051018)).
- 6. Sett på plass tastaturet (se [Sette på tastaturet](file:///C:/data/systems/insN5030/no/sm/keyboard.htm#wp1179994)).
- 7. Sett inn batteriet (se [Sette inn batteriet](file:///C:/data/systems/insN5030/no/sm/removeba.htm#wp1185330)).

**FORSIKTIG: Før du slår på maskinen må du skru inn alle skruer og kontrollere at det ikke ligger igjen løse skruer inni datamaskinen. Ellers kan det oppstå skade på datamaskinen.**

#### <span id="page-11-0"></span> **Prosessorens varmeavleder Servicehåndbok for Dell™ Inspiron™ N5020/M5030/N5030**

- **O** Ta av prosessorens varmeavleder
- Sette inn prosessorens varmeavleder
- ADVARSEL: Før du arbeider inne i datamaskinen, må du lese sikkerhetsinformasjonen som fulgte med datamaskinen. Hvis du vil ha mer<br>informasjon om sikkerhet, går du til hjemmesiden for overholdelse av forskrifter (Regulatory **www.dell.com/regulatory\_compliance.**
- **A** ADVARSEL: **Hvis du tar prosessorens varmeavleder ut av datamaskinen mens den er varm, må du ikke berøre metallinnkapslingen til prosessorens varmeavleder.**
- **FORSIKTIG: Bare en godkjent servicetekniker skal utføre reparasjoner på datamaskinen. Skade forårsaket av servicearbeid som ikke er godkjent av Dell™, dekkes ikke av garantien.**
- △ FORSIKTIG: For å unngå elektrostatisk utlading kan du bruke en jordingsstropp rundt håndleddet eller berøre en umalt metallflate med jevne **mellomrom (for eksempel en kontakt på datamaskinen).**

**FORSIKTIG: For å forhindre skader på hovedkortet bør du ta ut hovedbatteriet (se [Ta ut et batteri](file:///C:/data/systems/insN5030/no/sm/removeba.htm#wp1185372)) før du arbeider inne i datamaskinen.**

#### <span id="page-11-1"></span>**Ta av prosessorens varmeavleder**

- 1. Følg instruksjonene i [Før du begynner](file:///C:/data/systems/insN5030/no/sm/before.htm#wp1435071).
- 2. Ta ut batteriet (se [Ta ut et batteri\)](file:///C:/data/systems/insN5030/no/sm/removeba.htm#wp1185372).
- 3. Ta av tastaturet (se [Ta av tastaturet\)](file:///C:/data/systems/insN5030/no/sm/keyboard.htm#wp1184546).
- 4. [Ta av håndleddsstøtten](file:///C:/data/systems/insN5030/no/sm/palmrest.htm#wp1044787) (se Ta av håndleddsstøtten).
- 5. Fjern den selvklebende tapen som fester skjermkabelen til prosessorens varmeavleder.
- **MERK:** Merk deg kabelføringen før du kobler fra kablene.
- 6. Koble viftekabelen og skjermkabelen fra kontaktene på hovedkortet.

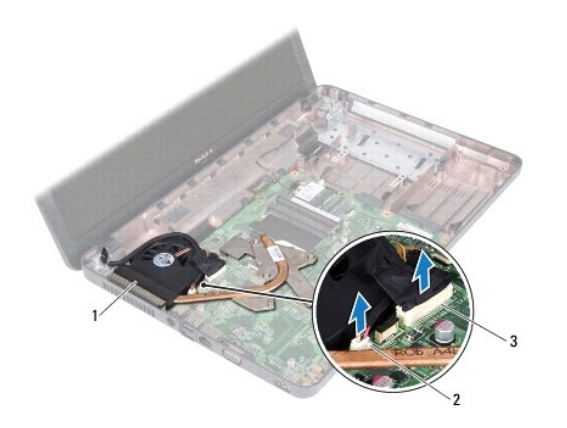

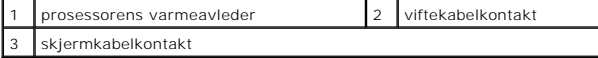

7. Løsne i rekkefølge (angitt på prosessorens varmeavleder) de fire festeskruene som fester prosessorens varmeavleder til hovedkortet.

**MERK:** Skruenes utseende og antall skruer på prosessorens varmeavleder kan variere etter datamaskinmodell.

8. Løft prosessorens varmeavleder vekk fra hovedkortet.

<span id="page-12-0"></span>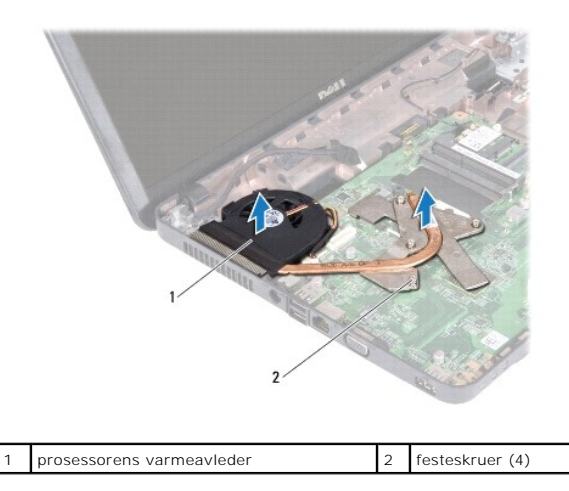

## <span id="page-12-1"></span>**Sette inn prosessorens varmeavleder**

**MERK: Dette forutsetter at du allerede har tatt ut prosessorens varmeavleder og er klar til å sette inn en ny.** 

- 1. Følg instruksjonene i [Før du begynner](file:///C:/data/systems/insN5030/no/sm/before.htm#wp1435071).
- 2. Plasser prosessorens varmeavleder på hovedkortet.
- 3. Juster de fire festeskruene på prosessorens varmeleder etter skruehullene på hovedkortet, og skru dem fast i rekkefølge (angitt på prosessorens varmeleder).

**MERK:** Skruenes utseende og antall skruer på prosessorens varmeavleder kan variere etter datamaskinmodell.

4. Før kabelen gjennom kabelføringssporene. Koble viftekabelen og skjermkabelen til kontaktene på hovedkortet.

- 5. Sett på den selvklebende tapen som fester skjermkabelen til prosessorens varmeavleder.
- 6. Sett på plass håndleddsstøtten (se [Sette på plass håndleddsstøtten](file:///C:/data/systems/insN5030/no/sm/palmrest.htm#wp1051018)).
- 7. Sett på plass tastaturet (se [Sette på tastaturet](file:///C:/data/systems/insN5030/no/sm/keyboard.htm#wp1179994)).
- 8. Sett inn batteriet (se [Sette inn batteriet](file:///C:/data/systems/insN5030/no/sm/removeba.htm#wp1185330)).

**FORSIKTIG: Før du slår på maskinen må du skru inn alle skruer og kontrollere at det ikke ligger igjen løse skruer inni datamaskinen. Ellers kan det oppstå skade på datamaskinen.**

#### <span id="page-13-0"></span> **Skjerm**

**Servicehåndbok for Dell™ Inspiron™ N5020/M5030/N5030** 

- Skiermenhet
- **O** Skjermramm
- Skjermpanel
- ADVARSEL: Før du arbeider inne i datamaskinen, må du lese sikkerhetsinformasjonen som fulgte med datamaskinen. Hvis du vil ha mer<br>informasjon om sikkerhet, går du til hjemmesiden for overholdelse av forskrifter (Regulatory
- **FORSIKTIG: Bare en godkjent servicetekniker skal utføre reparasjoner på datamaskinen. Skade forårsaket av servicearbeid som ikke er godkjent av Dell™, dekkes ikke av garantien.**
- **FORSIKTIG: For å unngå elektrostatisk utlading kan du bruke en jordingsstropp rundt håndleddet eller berøre en umalt metallflate med jevne mellomrom (for eksempel en kontakt på datamaskinen).**
- **FORSIKTIG: For å forhindre skader på hovedkortet bør du ta ut hovedbatteriet (se [Ta ut et batteri](file:///C:/data/systems/insN5030/no/sm/removeba.htm#wp1185372)) før du arbeider inne i datamaskinen.**

## <span id="page-13-1"></span>**Skjermenhet**

#### <span id="page-13-2"></span>**Ta av skjermenheten**

- 1. Følg instruksjonene i [Før du begynner](file:///C:/data/systems/insN5030/no/sm/before.htm#wp1435071).
- 2. Ta ut batteriet (se [Ta ut et batteri\)](file:///C:/data/systems/insN5030/no/sm/removeba.htm#wp1185372).
- 3. Ta av tastaturet (se [Ta av tastaturet\)](file:///C:/data/systems/insN5030/no/sm/keyboard.htm#wp1184546).
- 4. Skru ut de to skruene som fester skjermenheten til datamaskinen.

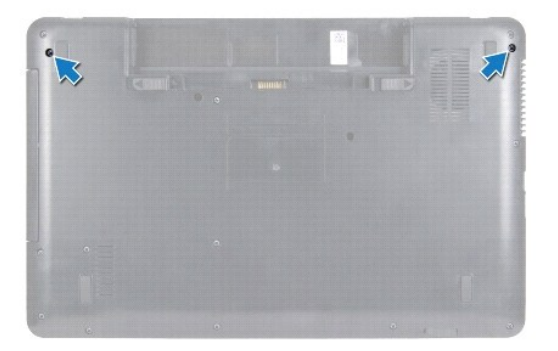

- 5. [Ta av håndleddsstøtten](file:///C:/data/systems/insN5030/no/sm/palmrest.htm#wp1044787) (se Ta av håndleddsstøtten).
- 6. Snu datamaskinen og åpne skjermen så langt som mulig.
- 7. Merk deg hvordan antennekabelen til det trådløse minikortet er rutet, og koble antennekabelen til det trådløse minikortet fra kortet.
- 8. Koble skjermkabelen fra kontakten på hovedkortet, og ta den ut av kabelføringen.
- 9. Skru ut de to skruene (én på hver side) som fester skjermenheten til datamaskinkabinettet.
- 10. Løft opp og fjern skjermenheten fra kabinettet.

<span id="page-14-0"></span>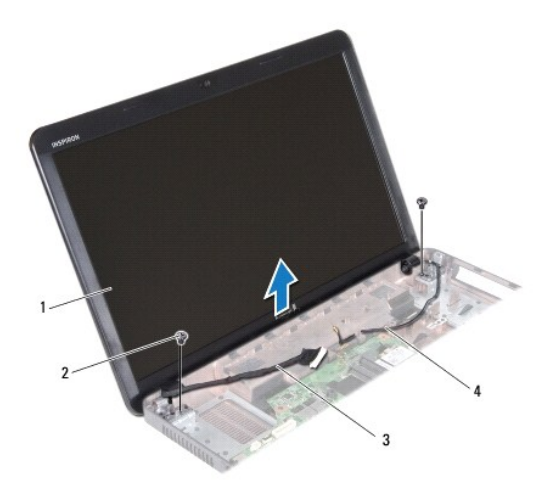

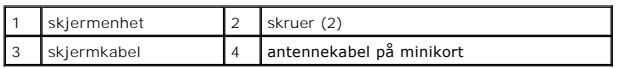

## <span id="page-14-2"></span>**Sette på skjermenheten**

- 1. Følg instruksjonene i [Før du begynner](file:///C:/data/systems/insN5030/no/sm/before.htm#wp1435071).
- 2. Sett skjermenheten på plass, og skru inn igjen de to skruene (én på hver side) som fester skjermenheten til datamaskinkabinettet.
- 3. Før skjermkabelen inn i kabelføringen, og koble skjermkabelen til kontakten på hovedkortet.
- 4. Før antennekabelen til minikortet inn i kabelføringen, og koble antennekabelen til kontakten på minikortet.
- 5. Snu datamaskinen og skru inn de to skruene i datamaskinen.
- 6. Sett på plass håndleddsstøtten (se [Sette på plass håndleddsstøtten](file:///C:/data/systems/insN5030/no/sm/palmrest.htm#wp1051018)).
- 7. Sett på plass tastaturet (se [Sette på tastaturet](file:///C:/data/systems/insN5030/no/sm/keyboard.htm#wp1179994)).
- 8. Sett inn batteriet (se [Sette inn batteriet](file:///C:/data/systems/insN5030/no/sm/removeba.htm#wp1185330)).

**FORSIKTIG: Før du slår på maskinen må du skru inn alle skruer og kontrollere at det ikke ligger igjen løse skruer inni datamaskinen. Ellers kan det oppstå skade på datamaskinen.**

### <span id="page-14-1"></span>**Skjermramme**

### <span id="page-14-3"></span>**Ta av skjermrammen**

- **FORSIKTIG: Skjermrammen er ekstremt skjør. Vær forsiktig når du tar den av slik at rammen ikke blir skadet.**
- 1. Følg instruksjonene i [Før du begynner](file:///C:/data/systems/insN5030/no/sm/before.htm#wp1435071).
- 2. [Ta av skjermenheten](#page-13-2) (se Ta av skjermenheten).
- 3. Bruk fingertuppene til forsiktig å lirke opp den innvendige kanten på skjermrammen.
- 4. Ta av skjermrammen.

<span id="page-15-0"></span>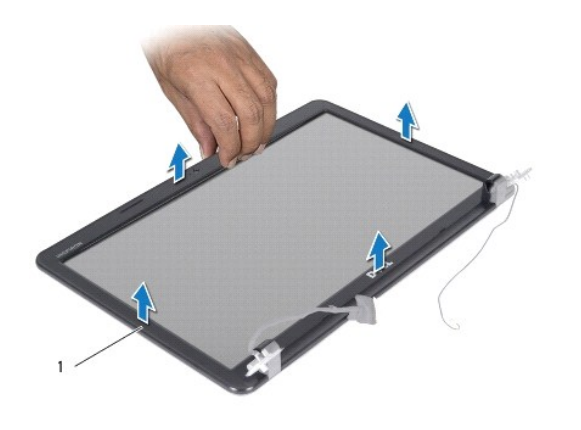

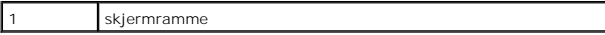

# <span id="page-15-2"></span>**Sette på skjermrammen**

- 1. Følg instruksjonene i [Før du begynner](file:///C:/data/systems/insN5030/no/sm/before.htm#wp1435071).
- 2. Juster skjermrammen over skjermpanelet og klikk den forsiktig på plass.
- 3. Sett på plass skjermenheten (se [Sette på skjermenheten](#page-14-2)).

# <span id="page-15-1"></span>**Skjermpanel**

# **Ta av skjermpanelet**

- 1. Følg instruksjonene i [Før du begynner](file:///C:/data/systems/insN5030/no/sm/before.htm#wp1435071).
- 2. [Ta av skjermenheten](#page-13-2) (se Ta av skjermenheten).
- 3. [Ta av skjermrammen](#page-14-3) (se Ta av skjermrammen).
- 4. Koble kamerakabelen fra kontakten på kameramodulen.
- 5. Skru ut de åtte skruene som fester skjermpanelet til skjermdekselet.

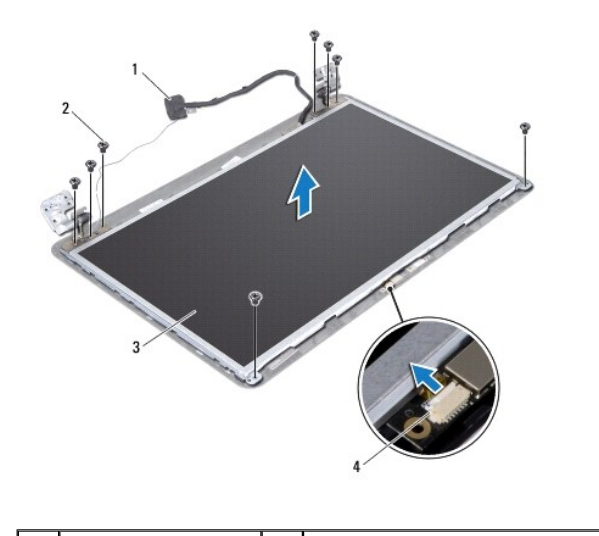

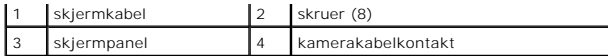

- 6. Løft skjermpanelet av skjermdekselet.
- 7. Snu skjermpanelet opp ned, og plasser det på en ren overflate.
- 8. Løft tapen som fester skjermkabelen til skjermkortkontakten, og koble fra skjermkabelen.
- 9. Løsne kamerakabelen fra baksiden av skjermpanelet.

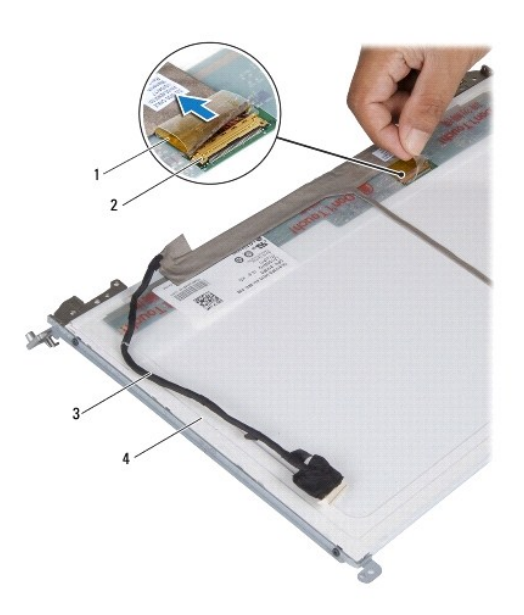

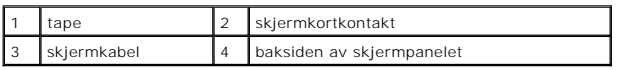

10. Skru ut de fire skruene (to på hver side) som fester skjermpanelbrakettene til skjermpanelet.

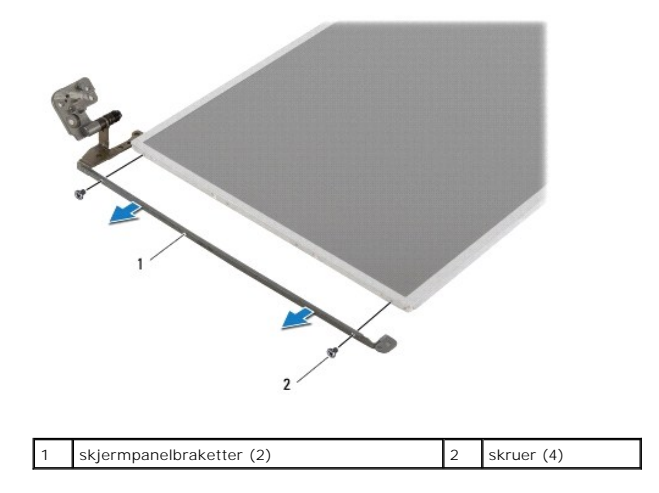

# **Sette på skjermpanelet**

1. Følg instruksjonene i [Før du begynner](file:///C:/data/systems/insN5030/no/sm/before.htm#wp1435071).

- 2. Skru inn de fire skruene (to på hver side) som fester skjermpanelbrakettene til skjermpanelet.
- 3. Koble skjermkabelen til skjermkortkontakten, og fest den med tapen.
- 4. Fest kamerakabelen til baksiden av skjermpanelet.
- 5. Plasser skjermpanelet på skjermdekselet, og koble kamerakabelen til kontakten på kameramodulen.
- 6. Juster skruehullene på skjermpanelet etter hullene på skjermdekselet.
- 7. Skru inn de åtte skruene som fester skjermpanelet til skjermdekslet.
- 8. Sett på plass skjermrammen (se [Sette på skjermrammen](#page-15-2)).
- 9. Sett på plass skjermenheten (se [Sette på skjermenheten](#page-14-2)).

**FORSIKTIG: Før du slår på maskinen må du skru inn alle skruer og kontrollere at det ikke ligger igjen løse skruer inni datamaskinen. Ellers kan det oppstå skade på datamaskinen.**

#### <span id="page-18-0"></span> **Harddisk**

**Servicehåndbok for Dell™ Inspiron™ N5020/M5030/N5030** 

- **Ta ut harddisken**
- Sette inn harddisk
- $\Lambda$ ADVARSEL: Før du arbeider inne i datamaskinen, må du lese sikkerhetsinformasjonen som fulgte med datamaskinen. Hvis du vil ha mer<br>informasjon om sikkerhet, går du til hjemmesiden for overholdelse av forskrifter (Regulatory **www.dell.com/regulatory\_compliance. ADVARSEL: Hvis du tar harddisken ut av datamaskinen mens disken er varm, må du ikke berøre metallinnkapslingen til harddisken. FORSIKTIG: Bare en godkjent servicetekniker skal utføre reparasjoner på datamaskinen. Skade forårsaket av servicearbeid som ikke er godkjent av Dell™, dekkes ikke av garantien. FORSIKTIG: For å unngå tap av data må du slå av datamaskinen (se [Slå av datamaskinen](file:///C:/data/systems/insN5030/no/sm/before.htm#wp1435089)) før du tar ut harddisken. Du må ikke ta ut harddisken mens datamaskinen er på eller i sovemodus.**
- **FORSIKTIG: For å unngå elektrostatisk utlading kan du bruke en jordingsstropp rundt håndleddet eller berøre en umalt metallflate med jevne mellomrom (for eksempel en kontakt på datamaskinen).**
- **FORSIKTIG: Harddisker er ekstremt skjøre. Vær varsom når du håndterer harddisken.**

**FORSIKTIG: For å forhindre skader på hovedkortet bør du ta ut hovedbatteriet (se [Ta ut et batteri](file:///C:/data/systems/insN5030/no/sm/removeba.htm#wp1185372)) før du arbeider inne i datamaskinen.**

**MERK:** Dell garanterer ikke kompatibilitet og tilbyr heller ikke kundestøtte for harddisker som er kjøpt fra andre leverandører enn Dell.

**MERK:** Hvis du installerer en harddisk fra en annen leverandør enn Dell, må du installere operativsystem, drivere og verktøy på den nye harddisken.

## <span id="page-18-1"></span>**Ta ut harddisken**

- 1. Følg instruksjonene i [Før du begynner](file:///C:/data/systems/insN5030/no/sm/before.htm#wp1435071).
- 2. Ta ut batteriet (se [Ta ut et batteri\)](file:///C:/data/systems/insN5030/no/sm/removeba.htm#wp1185372).
- 3. Ta av tastaturet (se [Ta av tastaturet\)](file:///C:/data/systems/insN5030/no/sm/keyboard.htm#wp1184546).
- 4. Skru ut de to skruene som fester harddisken til datamaskinbasen.

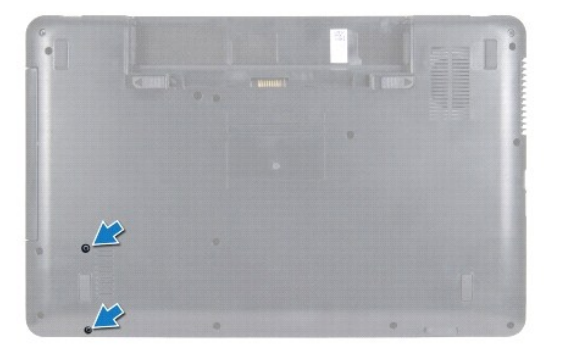

5. [Ta av håndleddsstøtten](file:///C:/data/systems/insN5030/no/sm/palmrest.htm#wp1044787) (se Ta av håndleddsstøtten).

**FORSIKTIG: Når harddisken ikke er i datamaskinen, må den oppbevares i beskyttende antistatisk emballasje (se delen om beskyttelse mot elektrostatisk utlading i sikkerhetsinformasjonen som fulgte med datamaskinen.)**

- 6. Skyv harddisken vekk fra harddiskkontakten på hovedkortet.
- 7. Løft harddisken ut av harddiskbrønnen.

<span id="page-19-1"></span>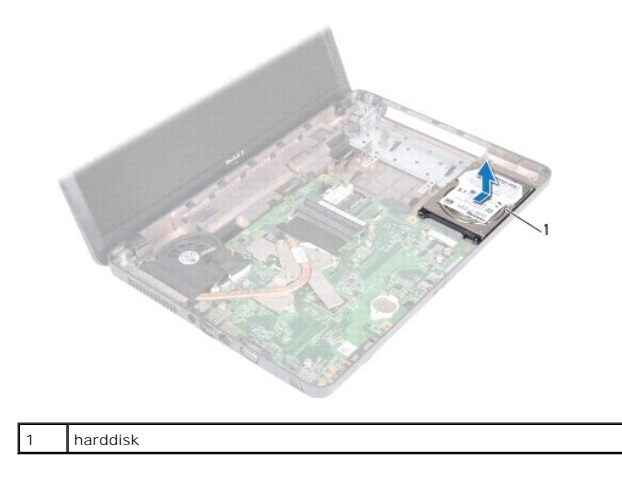

## <span id="page-19-0"></span>**Sette inn harddisken**

- 1. Følg instruksjonene i [Før du begynner](file:///C:/data/systems/insN5030/no/sm/before.htm#wp1435071).
- 2. Ta den nye harddisken ut av emballasjen. Ta vare på originalemballasjen til oppbevaring eller frakt av harddisken.
- 3. Plasser harddisken i harddiskbrønnen og skyv den mot kontakten til den sitter på plass.
- 4. Snu datamaskinen og skru inn de to skruene som fester harddisken til datamaskinen.
- 5. Sett på plass håndleddsstøtten (se [Sette på plass håndleddsstøtten](file:///C:/data/systems/insN5030/no/sm/palmrest.htm#wp1051018)).
- 6. Sett på plass tastaturet (se [Sette på tastaturet](file:///C:/data/systems/insN5030/no/sm/keyboard.htm#wp1179994)).
- 7. Sett inn batteriet (se [Sette inn batteriet](file:///C:/data/systems/insN5030/no/sm/removeba.htm#wp1185330)).
- **FORSIKTIG: Før du slår på maskinen må du skru inn alle skruer og kontrollere at det ikke ligger igjen løse skruer inni datamaskinen. Ellers kan det oppstå skade på datamaskinen.**
- 8. Installer operativsystemet på datamaskinen hvis det er nødvendig. Se Gjenopprette operativsystemet i *Setup Guide* (installasjonsveiledningen).
- 9. Installer drivere og verktøy på datamaskinen hvis det er nødvendig.

## <span id="page-20-0"></span> **Strømknappmodul**

**Servicehåndbok for Dell™ Inspiron™ N5020/M5030/N5030** 

- [Ta ut strømknappmodulen](#page-20-1)
- [Sette inn strømknappmodulen](#page-20-2)
- ADVARSEL: Før du arbeider inne i datamaskinen, må du lese sikkerhetsinformasjonen som fulgte med datamaskinen. Hvis du vil ha mer<br>informasjon om sikkerhet, går du til hjemmesiden for overholdelse av forskrifter (Regulatory
- **FORSIKTIG: Bare en godkjent servicetekniker skal utføre reparasjoner på datamaskinen. Skade forårsaket av servicearbeid som ikke er godkjent av Dell™, dekkes ikke av garantien.**
- **FORSIKTIG: For å unngå elektrostatisk utlading kan du bruke en jordingsstropp rundt håndleddet eller berøre en umalt metallflate med jevne mellomrom (for eksempel en kontakt på datamaskinen).**

**FORSIKTIG: For å forhindre skader på hovedkortet bør du ta ut hovedbatteriet (se [Ta ut et batteri](file:///C:/data/systems/insN5030/no/sm/removeba.htm#wp1185372)) før du arbeider inne i datamaskinen.**

## <span id="page-20-1"></span>**Ta ut strømknappmodulen**

- 1. Følg instruksjonene i [Før du begynner](file:///C:/data/systems/insN5030/no/sm/before.htm#wp1435071).
- 2. Ta ut batteriet (se [Ta ut et batteri\)](file:///C:/data/systems/insN5030/no/sm/removeba.htm#wp1185372).
- 3. Ta av tastaturet (se [Ta av tastaturet\)](file:///C:/data/systems/insN5030/no/sm/keyboard.htm#wp1184546).
- 4. [Ta av håndleddsstøtten](file:///C:/data/systems/insN5030/no/sm/palmrest.htm#wp1044787) (se Ta av håndleddsstøtten).
- 5. Snu håndleddsstøtten.
- 6. Skru ut skruen som fester strømknappmodulen til håndleddsstøtten.
- 7. Løsne strømknappkabelen fra håndleddsstøtten.
- 8. Løft og skyv strømknappmodulen fra under sperren.

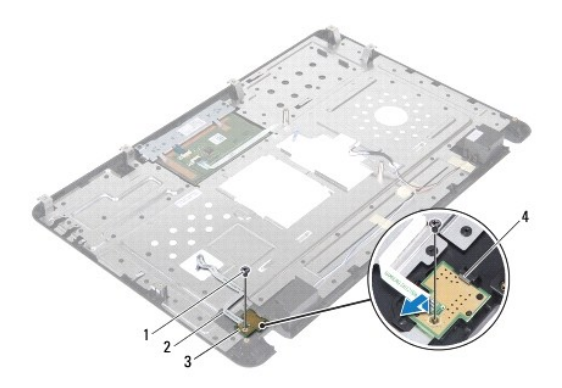

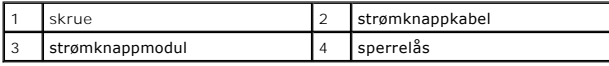

# <span id="page-20-2"></span>**Sette inn strømknappmodulen**

- 1. Følg instruksjonene i [Før du begynner](file:///C:/data/systems/insN5030/no/sm/before.htm#wp1435071).
- 2. Skyv strømknappmodulen under sperren, og juster skruehullet på strømknappmodulen etter skruehullet på håndleddsstøtten.
- 3. Skru inn skruen som fester strømknappmodulen til håndleddsstøtten.
- 4. Fest strømknappkabelen til håndleddsstøtten.
- 5. Sett på plass håndleddsstøtten (se [Sette på plass håndleddsstøtten](file:///C:/data/systems/insN5030/no/sm/palmrest.htm#wp1051018)).
- 6. Sett på plass tastaturet (se [Sette på tastaturet](file:///C:/data/systems/insN5030/no/sm/keyboard.htm#wp1179994)).
- 7. Sett inn batteriet (se [Sette inn batteriet](file:///C:/data/systems/insN5030/no/sm/removeba.htm#wp1185330)).

**FORSIKTIG: Før du slår på maskinen må du skru inn alle skruer og kontrollere at det ikke ligger igjen løse skruer inni datamaskinen. Ellers kan det oppstå skade på datamaskinen.**

#### <span id="page-22-0"></span> **Tastatur**

**Servicehåndbok for Dell™ Inspiron™ N5020/M5030/N5030** 

- **O** Ta av tastaturet
- Sette på tastaturet
- ADVARSEL: Før du arbeider inne i datamaskinen, må du lese sikkerhetsinformasjonen som fulgte med datamaskinen. Hvis du vil ha mer<br>informasjon om sikkerhet, går du til hjemmesiden for overholdelse av forskrifter (Regulatory
- **FORSIKTIG: Bare en godkjent servicetekniker skal utføre reparasjoner på datamaskinen. Skade forårsaket av servicearbeid som ikke er godkjent av Dell™, dekkes ikke av garantien.**
- **FORSIKTIG: For å unngå elektrostatisk utlading kan du bruke en jordingsstropp rundt håndleddet eller berøre en umalt metallflate med jevne mellomrom (for eksempel en kontakt på datamaskinen).**

**FORSIKTIG: For å forhindre skader på hovedkortet bør du ta ut hovedbatteriet (se [Ta ut et batteri](file:///C:/data/systems/insN5030/no/sm/removeba.htm#wp1185372)) før du arbeider inne i datamaskinen.**

## <span id="page-22-1"></span>**Ta av tastaturet**

- 1. Følg instruksjonene i [Før du begynner](file:///C:/data/systems/insN5030/no/sm/before.htm#wp1435071).
- 2. Ta ut batteriet (se [Ta ut et batteri\)](file:///C:/data/systems/insN5030/no/sm/removeba.htm#wp1185372).
- 3. Skru ut de to skruene som fester tastaturet til datamaskinbasen.

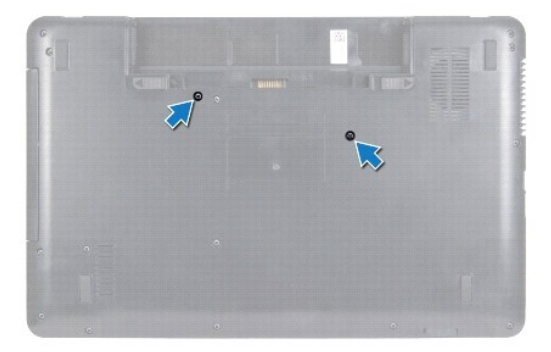

4. Snu datamaskinen og åpne skjermen så langt som mulig.

**FORSIKTIG: Tastehettene på tastaturet er skjøre, kan lett forskyves og er tidkrevende å sette på igjen. Vær forsiktig når du tar ut og håndterer tastaturet.**

5. Skyv en plastspiss mellom tastaturet og håndleddsstøtten. Løsne og løft opp tastaturet fra de tre tappene på håndleddsstøtten.

6. Lirk tastaturet opp, og skyv de fem tappene nederst på tastaturet ut av sporene på håndleddsstøtten.

<span id="page-23-0"></span>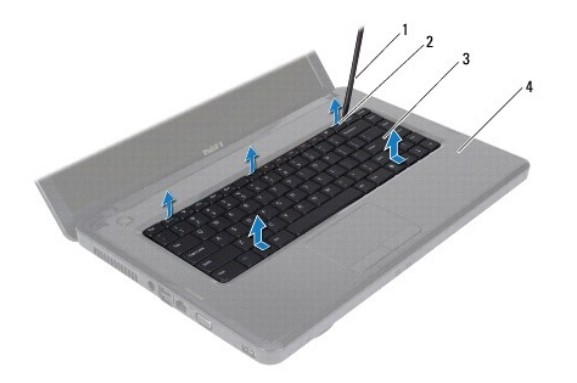

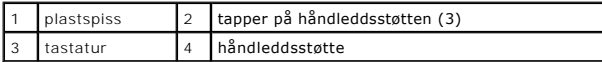

- 7. Skyv tastaturet mot skjermen uten å trekke hardt i det.
- 8. Løft kontaktlåsen og dra i tastaturkabelen for å koble den fra kontakten på hovedkortet.
- 9. Løft tastaturet av datamaskinen.

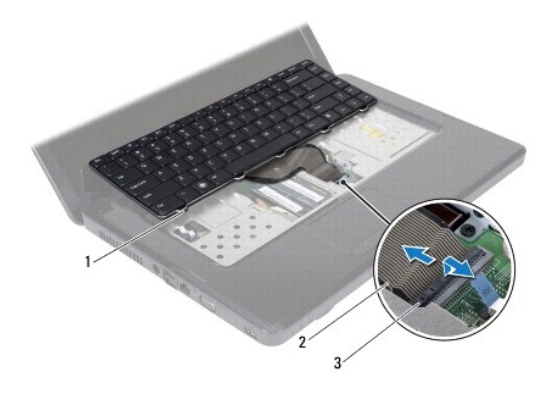

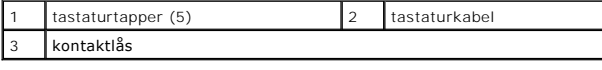

# <span id="page-23-1"></span>**Sette på tastaturet**

- 1. Følg instruksjonene i [Før du begynner](file:///C:/data/systems/insN5030/no/sm/before.htm#wp1435071).
- 2. Skyv tastaturkabelen inn i kontakten på hovedkortet, og trykk ned på kontaktlåsen for å feste kabelen.
- 3. Skyv de fem tappene nederst på tastaturet inn i sporene på håndleddsstøtten.
- 4. Trykk forsiktig rundt kantene på tastaturet for å feste det under de tre tappene på håndleddsstøtten.
- 5. Lukk skjermen og snu datamaskinen opp-ned.
- 6. Skru inn de to skruene som fester tastaturet til datamaskinkabinettet.
- 7. Sett inn batteriet (se [Sette inn batteriet](file:///C:/data/systems/insN5030/no/sm/removeba.htm#wp1185330)).
- **FORSIKTIG: Før du slår på maskinen må du skru inn alle skruer og kontrollere at det ikke ligger igjen løse skruer inni datamaskinen. Ellers kan det oppstå skade på datamaskinen.**

# <span id="page-25-0"></span> **Minnemodul(er)**

**Servicehåndbok for Dell™ Inspiron™ N5020/M5030/N5030** 

- Ta ut minnemodulen(e)
- Sette inn minnemodulen(e)
- ADVARSEL: Før du arbeider inne i datamaskinen, må du lese sikkerhetsinformasjonen som fulgte med datamaskinen. Hvis du vil ha mer<br>informasjon om sikkerhet, går du til hjemmesiden for overholdelse av forskrifter (Regulatory **www.dell.com/regulatory\_compliance.**
- **FORSIKTIG: Bare en godkjent servicetekniker skal utføre reparasjoner på datamaskinen. Skade forårsaket av servicearbeid som ikke er godkjent av Dell™, dekkes ikke av garantien.**
- **FORSIKTIG: For å unngå elektrostatisk utlading kan du bruke en jordingsstropp rundt håndleddet eller berøre en umalt metallflate med jevne mellomrom (for eksempel en kontakt på datamaskinen).**

**FORSIKTIG: For å forhindre skader på hovedkortet bør du ta ut hovedbatteriet (se [Ta ut et batteri](file:///C:/data/systems/insN5030/no/sm/removeba.htm#wp1185372)) før du arbeider inne i datamaskinen.**

Du kan utvide datamaskinens minnekapasitet ved å installere minnemoduler på hovedkortet. Se Spesifikasjoner i *Setup Guide* (Installeringsveiledningen)<br>angående informasjon om hvilken type minne som støttes av datamaskinen

**MERK:** Minnemoduler som er kjøpt fra Dell™, dekkes av garantien for datamaskinen.

Datamaskinen har to brukertilgjengelige SODIMM-kontakter.

## <span id="page-25-1"></span>**Ta ut minnemodulen(e)**

- 1. Følg instruksjonene i [Før du begynner](file:///C:/data/systems/insN5030/no/sm/before.htm#wp1435071).
- 2. Ta ut batteriet (se [Ta ut et batteri\)](file:///C:/data/systems/insN5030/no/sm/removeba.htm#wp1185372).
- 3. Ta av tastaturet (se [Ta av tastaturet\)](file:///C:/data/systems/insN5030/no/sm/keyboard.htm#wp1184546).

**FORSIKTIG: Ikke bruk verktøy til å åpne festeklemmene på minnemodulen. Det kan skade minnemodulkontakten.**

- 4. Bruk fingertuppene til å skille sikkerhetsklemmene forsiktig fra hverandre på hver ende av minnemodulkontakten, helt til minnemodulen spretter opp.
- 5. Ta minnemodulen ut av minnemodulkontakten.

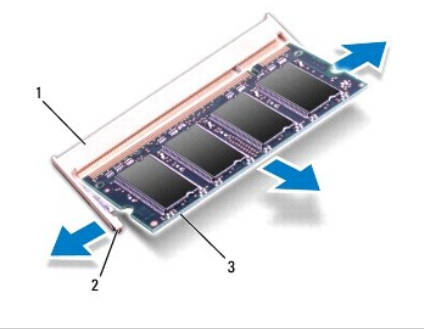

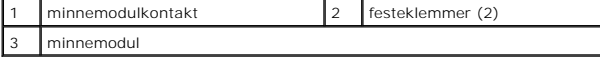

# <span id="page-25-2"></span>**Sette inn minnemodulen(e)**

FORSIKTIG: **Hvis du må installere minnemoduler i to kontakter, må du installere en minnemodul i kontakten merket «DIMM A» før du installerer<br>en modul i kontakten merket «DIMM B».** 

- 1. Følg instruksjonene i [Før du begynner](file:///C:/data/systems/insN5030/no/sm/before.htm#wp1435071).
- 2. Juster hakket på minnemodulen etter tappen på minnemodulkontakten.
- 3. Skyv minnemodulen inn i sporet i 45 graders vinkel, og trykk modulen ned til den klikker på plass. Hvis du ikke hører et klikk, må du ta ut minnmemodulen og sette den inn på nytt.
	- **MERK:** Hvis ikke minnemodulen er riktig installert, er det ikke sikkert at datamaskinen vil starte opp.

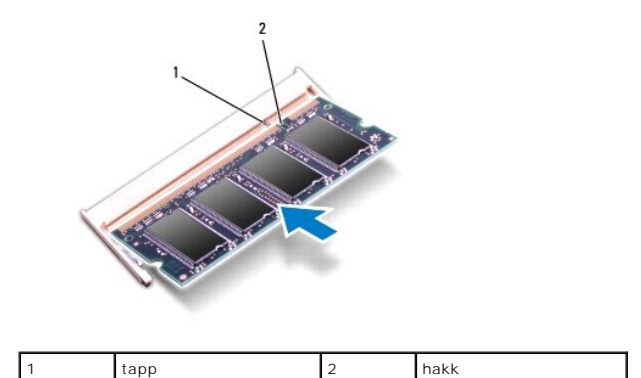

4. Sett på plass tastaturet (se [Sette på tastaturet](file:///C:/data/systems/insN5030/no/sm/keyboard.htm#wp1179994)).

- 5. Sett inn batteriet (se [Sette inn batteriet](file:///C:/data/systems/insN5030/no/sm/removeba.htm#wp1185330)).
- **FORSIKTIG: Før du slår på maskinen må du skru inn alle skruer og kontrollere at det ikke ligger igjen løse skruer inni datamaskinen. Ellers kan det oppstå skade på datamaskinen.**
- 6. Slå på datamaskinen.

Når datamaskinen starter opp, finner den minnemodulen og oppdaterer automatisk systemkonfigurasjonsinformasjonen.

Slik bekrefter du mengden minne som er installert i datamaskinen:

*Windows*® *7*:

Klikk på **Start** ® **Kontrollpanel**® **System og sikkerhet**® **System**.

*Windows Vista*®:

Klikk på **Start** ® **Hjelp og støtte**® **Dell systeminformasjon**.

```
Tilbake til innholdssiden
```
# **Servicehåndbok for Dell™ Inspiron™ N5020/M5030/N5030**

<span id="page-27-0"></span> **Trådløst minikort** 

- [Ta ut det trådløse minikortet](#page-27-1)
- [Sette inn det trådløse minikortet](#page-28-0)
- ADVARSEL: Før du arbeider inne i datamaskinen, må du lese sikkerhetsinformasjonen som fulgte med datamaskinen. Hvis du vil ha mer<br>informasjon om sikkerhet, går du til hjemmesiden for overholdelse av forskrifter (Regulatory **www.dell.com/regulatory\_compliance.**
- **FORSIKTIG: Bare en godkjent servicetekniker skal utføre reparasjoner på datamaskinen. Skade forårsaket av servicearbeid som ikke er godkjent av Dell™, dekkes ikke av garantien.**
- **FORSIKTIG: For å unngå elektrostatisk utlading kan du bruke en jordingsstropp rundt håndleddet eller berøre en umalt metallflate med jevne mellomrom (for eksempel en kontakt på datamaskinen).**
- **FORSIKTIG: For å forhindre skader på hovedkortet bør du ta ut hovedbatteriet (se [Ta ut et batteri](file:///C:/data/systems/insN5030/no/sm/removeba.htm#wp1185372)) før du arbeider inne i datamaskinen.**
- **FORSIKTIG: Når det trådløse minikortet ikke er i datamaskinen, må det oppbevares i beskyttende antistatisk emballasje (se «Beskytte mot elektrostatisk utlading» i sikkerhetsinstruksjonene som fulgte med datamaskinen).**
- **MERK:** Dell kan ikke garantere at trådløse minikort fra andre produsenter er kompatible med denne enheten, og kan heller ikke tilby kundestøtte på kort fra andre kilder enn Dell.

Hvis du bestilte et trådløst minikort sammen med datamaskinen, er kortet allerede installert.

Datamaskinen støtter ett minikortspor med halv høyde: WLAN (Wireless Local Area Network), Wi-Fi eller WiMax (Worldwide Interoperability for Microwave Access).

**MERK: Det er ikke sikkert at det er installert noe trådløst minikort i minikortsporet. Det avhenger av hvordan datamaskinen ble konfigurert da den ble** solgt.

#### <span id="page-27-1"></span>**Ta ut det trådløse minikortet**

- 1. Følg instruksjonene i [Før du begynner](file:///C:/data/systems/insN5030/no/sm/before.htm#wp1435071).
- 2. Ta ut batteriet (se [Ta ut et batteri\)](file:///C:/data/systems/insN5030/no/sm/removeba.htm#wp1185372).
- 3. Ta av tastaturet (se [Ta av tastaturet\)](file:///C:/data/systems/insN5030/no/sm/keyboard.htm#wp1184546).
- 4. Koble antennekabelen fra det trådløse minikortet.

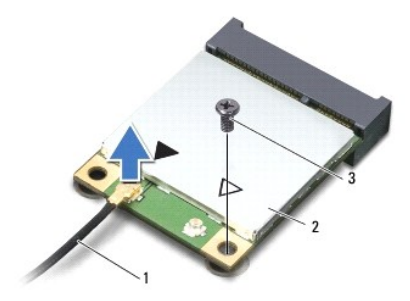

#### antennekabel 2 trådløst minikort 3 skrue

- 5. Skru ut skruen som fester det trådløse minikortet til kontakten på hovedkortet.
- 6. Løft det trådløse minikortet ut av kontakten på hovedkortet.

<span id="page-28-1"></span>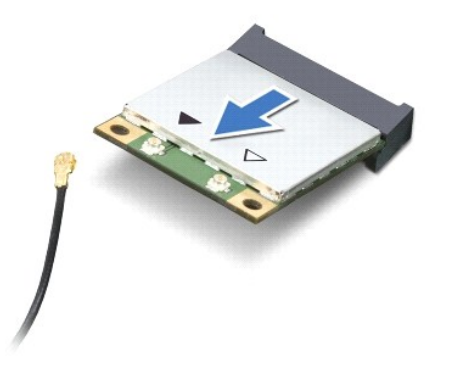

## <span id="page-28-0"></span>**Sette inn det trådløse minikortet**

- 1. Følg instruksjonene i [Før du begynner](file:///C:/data/systems/insN5030/no/sm/before.htm#wp1435071).
- 2. Ta det nye trådløse minikortet ut av emballasjen.
- **FORSIKTIG: Bruk fast og jevnt trykk til å skyve kortet på plass. Hvis du bruker for mye makt, kan du skade kontakten.**
- **FORSIKTIG: Kontaktene er laget for å sikre riktig innsetting. Hvis du føler motstand, må du kontrollere kontaktene på kortet og hovedkortet og plassere kortet på nytt.**

**FORSIKTIG: For å unngå skader på det trådløse minikortet må du aldri legge ledninger under kortet.**

- 3. Skyv minikortkontakten i 45 graders vinkel inn i kontakten på hovedkortet.
- 4. Trykk den andre enden av det trådløse minikortet ned i sporet på hovedkortet, og skru inn skruen som fester minikortet til kontakten på hovedkortet.
- 5. Koble den svarte antennekabelen til kontakten som er merket med en svart trekant på det trådløse minikortet.
- 6. Sett på plass tastaturet (se [Sette på tastaturet](file:///C:/data/systems/insN5030/no/sm/keyboard.htm#wp1179994)).
- 7. Sett inn batteriet (se [Sette inn batteriet](file:///C:/data/systems/insN5030/no/sm/removeba.htm#wp1185330)).

**FORSIKTIG: Før du slår på maskinen må du skru inn alle skruer og kontrollere at det ikke ligger igjen løse skruer inni datamaskinen. Ellers kan det oppstå skade på datamaskinen.**

8. Installer drivere og verktøy på datamaskinen hvis det er nødvendig.

**MERK: Hvis du installerer et trådløst minikort fra en annen leverandør enn Dell, må du installere de aktuelle driverne og verktøyene.** 

#### <span id="page-29-0"></span> **Optisk stasjon Servicehåndbok for Dell™ Inspiron™ N5020/M5030/N5030**

- [Ta ut den optiske stasjonen](#page-29-1)
- **O** Sette inn den optiske stasjon
- ADVARSEL: Før du arbeider inne i datamaskinen, må du lese sikkerhetsinformasjonen som fulgte med datamaskinen. Hvis du vil ha mer<br>informasjon om sikkerhet, går du til hjemmesiden for overholdelse av forskrifter (Regulatory
- **FORSIKTIG: Bare en godkjent servicetekniker skal utføre reparasjoner på datamaskinen. Skade forårsaket av servicearbeid som ikke er godkjent av Dell™, dekkes ikke av garantien.**
- **FORSIKTIG: For å unngå elektrostatisk utlading kan du bruke en jordingsstropp rundt håndleddet eller berøre en umalt metallflate med jevne mellomrom (for eksempel en kontakt på datamaskinen).**

**FORSIKTIG: For å forhindre skader på hovedkortet bør du ta ut hovedbatteriet (se [Ta ut et batteri](file:///C:/data/systems/insN5030/no/sm/removeba.htm#wp1185372)) før du arbeider inne i datamaskinen.**

## <span id="page-29-1"></span>**Ta ut den optiske stasjonen**

- 1. Følg instruksjonene i [Før du begynner](file:///C:/data/systems/insN5030/no/sm/before.htm#wp1435071).
- 2. Ta ut batteriet (se [Ta ut et batteri\)](file:///C:/data/systems/insN5030/no/sm/removeba.htm#wp1185372).
- 3. Ta av tastaturet (se [Ta av tastaturet\)](file:///C:/data/systems/insN5030/no/sm/keyboard.htm#wp1184546).
- 4. Skru ut skruen som fester den optiske stasjonen til datamaskinbasen.
- 5. Skyv den optiske stasjonen ut av stasjonsbrønnen.

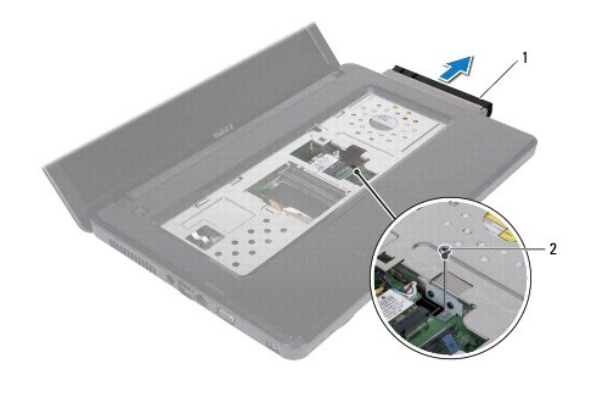

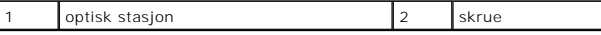

#### <span id="page-29-2"></span>**Sette inn den optiske stasjonen**

- 1. Følg instruksjonene i [Før du begynner](file:///C:/data/systems/insN5030/no/sm/before.htm#wp1435071).
- 2. Skyv den optiske stasjonen inn i stasjonsbrønnen til den sitter helt på plass.
- 3. Skru inn skruen som fester den optiske stasjonen til datamaskinen.
- 4. Sett på plass tastaturet (se [Sette på tastaturet](file:///C:/data/systems/insN5030/no/sm/keyboard.htm#wp1179994)).
- 5. Sett inn batteriet (se [Sette inn batteriet](file:///C:/data/systems/insN5030/no/sm/removeba.htm#wp1185330)).

**FORSIKTIG: Før du slår på maskinen må du skru inn alle skruer og kontrollere at det ikke ligger igjen løse skruer inni datamaskinen. Ellers kan det oppstå skade på datamaskinen.**

# <span id="page-31-0"></span> **Håndleddsstøtte**

**Servicehåndbok for Dell™ Inspiron™ N5020/M5030/N5030** 

- **O** Ta av håndleddsstøtten
- [Sette på plass håndleddsstøtten](#page-32-1)
- $\mathbb{A}$ ADVARSEL: Før du arbeider inne i datamaskinen, må du lese sikkerhetsinformasjonen som fulgte med datamaskinen. Hvis du vil ha mer<br>informasjon om sikkerhet, går du til hjemmesiden for overholdelse av forskrifter (Regulatory **www.dell.com/regulatory\_compliance.**
- **FORSIKTIG: Bare en godkjent servicetekniker skal utføre reparasjoner på datamaskinen. Skade forårsaket av servicearbeid som ikke er godkjent av Dell™, dekkes ikke av garantien.**
- **FORSIKTIG: For å unngå elektrostatisk utlading kan du bruke en jordingsstropp rundt håndleddet eller berøre en umalt metallflate med jevne mellomrom (for eksempel en kontakt på datamaskinen).**
- **FORSIKTIG: For å forhindre skader på hovedkortet bør du ta ut hovedbatteriet (se [Ta ut et batteri](file:///C:/data/systems/insN5030/no/sm/removeba.htm#wp1185372)) før du arbeider inne i datamaskinen.**

## <span id="page-31-1"></span>**Ta av håndleddsstøtten**

- 1. Følg instruksjonene i [Før du begynner](file:///C:/data/systems/insN5030/no/sm/before.htm#wp1435071).
- 2. Ta ut batteriet (se [Ta ut et batteri\)](file:///C:/data/systems/insN5030/no/sm/removeba.htm#wp1185372).
- 3. Skru ut de ti skruene som fester håndleddsstøtten til datamaskinbasen.

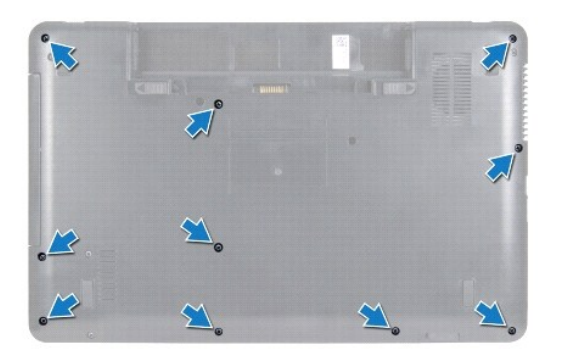

4. Ta av tastaturet (se [Ta av tastaturet\)](file:///C:/data/systems/insN5030/no/sm/keyboard.htm#wp1184546).

**FORSIKTIG: For å unngå å skade kontaktene må du først løfte kontaktlåsen og så fjerne kablene.**

- FORSIKTIG: Når du kobler fra en kabel, må du trekke i kontakten eller i strekkavlastningsløkken og ikke i selve kabelen. Noen kabler har<br>kontakter med låsefester. Hvis du skal koble fra en slik kabel, trykker du inn låsefe **kontaktene vender riktig vei og er på linje.**
- 5. Koble høyttalerkabelen fra kontakten på hovedkortet.
- 6. Løft opp kontaktlåsene og trekk i uttrekkstappene for å koble styreplatekabelen og strømknappkabelen fra kontaktene på hovedkortet.

<span id="page-32-0"></span>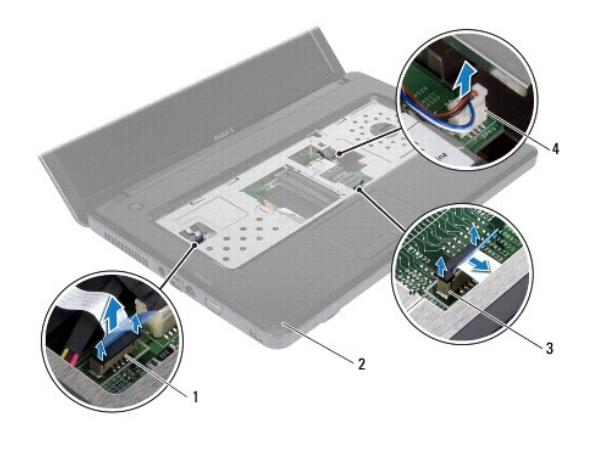

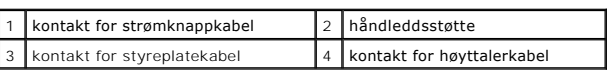

#### **FORSIKTIG: Skill forsiktig håndleddsstøtten fra datamaskinen for å unngå å skade håndleddsstøtten.**

7. Skyv en plastspiss inn mellom datamaskinbasen og håndleddsstøtten, og lirk av håndleddsstøtten.

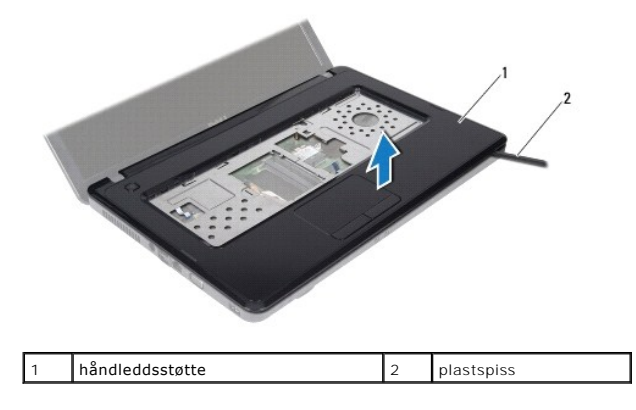

## <span id="page-32-1"></span>**Sette på plass håndleddsstøtten**

- 1. Følg instruksjonene i [Før du begynner](file:///C:/data/systems/insN5030/no/sm/before.htm#wp1435071).
- 2. Skyv tappene på håndleddsstøtten inn i sporene på datamaskinen, og klikk den forsikig på plass.
- 3. Sett kontakten til høyttalerkabelen inn i kontakten på hovedkortet.
- 4. Skyv styreplatekabelen og strømknappkabelen inn i kontaktene på hovedkortet, og trykk ned på kontaktlåsene for å feste kablene.
- 5. Lukk skjermen og snu datamaskinen opp-ned.
- 6. Skru inn de ti skruene som fester håndleddsstøtten til datamaskinbasen.
- 7. Sett på plass tastaturet (se [Sette på tastaturet](file:///C:/data/systems/insN5030/no/sm/keyboard.htm#wp1179994)).
- 8. Sett inn batteriet (se [Sette inn batteriet](file:///C:/data/systems/insN5030/no/sm/removeba.htm#wp1185330)).
- **FORSIKTIG: Før du slår på maskinen må du skru inn alle skruer og kontrollere at det ikke ligger igjen løse skruer inni datamaskinen. Ellers kan det oppstå skade på datamaskinen.**

#### <span id="page-34-0"></span> **Batteri**

**Servicehåndbok for Dell™ Inspiron™ N5020/M5030/N5030** 

- **Ta** ut et batteri
- Sette inn batteriet
- ADVARSEL: Før du arbeider inne i datamaskinen, må du lese sikkerhetsinformasjonen som fulgte med datamaskinen. Hvis du vil ha mer<br>informasjon om sikkerhet, går du til hjemmesiden for overholdelse av forskrifter (Regulatory
- **FORSIKTIG: Bare en godkjent servicetekniker skal utføre reparasjoner på datamaskinen. Skade forårsaket av servicearbeid som ikke er godkjent av Dell™, dekkes ikke av garantien.**
- **FORSIKTIG: For å unngå elektrostatisk utlading kan du bruke en jordingsstropp rundt håndleddet eller berøre en umalt metallflate med jevne mellomrom (for eksempel en kontakt på datamaskinen).**

**FORSIKTIG: For å unngå skade på datamaskinen må du kun bruke batteriet som er laget for denne bestemte Dell-datamaskinen. Bruk ikke batterier som er laget for andre Dell-datamaskiner.**

## <span id="page-34-1"></span>**Ta ut et batteri**

- 1. Følg instruksjonene i [Før du begynner](file:///C:/data/systems/insN5030/no/sm/before.htm#wp1435071).
- 2. Slå av datamaskinen og snu den opp ned.
- 3. Skyv batterilåsehaken til ulåst posisjon.
- 4. Skyv batteriutløserlåsen til siden.
- 5. Skyv og løft batteriet ut av batterirommet.

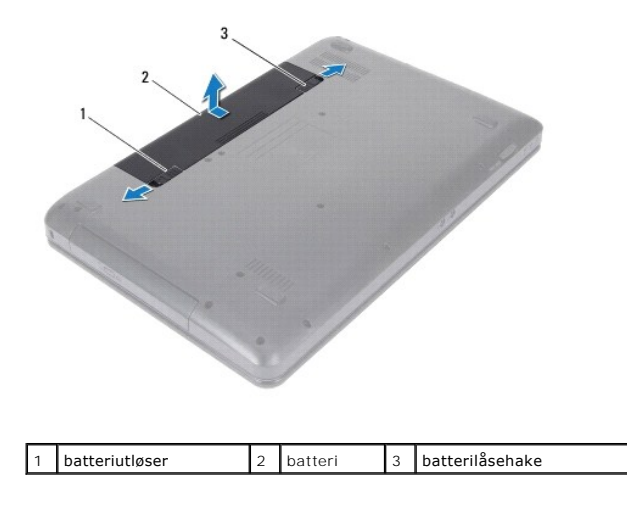

#### <span id="page-34-2"></span>**Sette inn batteriet**

- 1. Følg instruksjonene i [Før du begynner](file:///C:/data/systems/insN5030/no/sm/before.htm#wp1435071).
- 2. Juster tappene på batteriet etter sporene i batterirommet.
- 3. Skyv batteriet inn i batterirommet til det klikker på plass.
- 4. Skyv batterilåsehaken til låst posisjon.

#### <span id="page-35-0"></span> **Høyttalere**

**Servicehåndbok for Dell™ Inspiron™ N5020/M5030/N5030** 

- [Demontere høyttalerne](#page-35-1)
- Sette inn høyttalerne
- ADVARSEL: Før du arbeider inne i datamaskinen, må du lese sikkerhetsinformasjonen som fulgte med datamaskinen. Hvis du vil ha mer<br>informasjon om sikkerhet, går du til hjemmesiden for overholdelse av forskrifter (Regulatory
- **FORSIKTIG: Bare en godkjent servicetekniker skal utføre reparasjoner på datamaskinen. Skade forårsaket av servicearbeid som ikke er godkjent av Dell™, dekkes ikke av garantien.**
- **FORSIKTIG: For å unngå elektrostatisk utlading kan du bruke en jordingsstropp rundt håndleddet eller berøre en umalt metallflate med jevne mellomrom (for eksempel en kontakt på datamaskinen).**

**FORSIKTIG: For å forhindre skader på hovedkortet bør du ta ut hovedbatteriet (se [Ta ut et batteri](file:///C:/data/systems/insN5030/no/sm/removeba.htm#wp1185372)) før du arbeider inne i datamaskinen.**

## <span id="page-35-1"></span>**Demontere høyttalerne**

- 1. Følg instruksjonene i [Før du begynner](file:///C:/data/systems/insN5030/no/sm/before.htm#wp1435071).
- 2. Ta ut batteriet (se [Ta ut et batteri\)](file:///C:/data/systems/insN5030/no/sm/removeba.htm#wp1185372).
- 3. Ta av tastaturet (se [Ta av tastaturet\)](file:///C:/data/systems/insN5030/no/sm/keyboard.htm#wp1184546).
- 4. [Ta av håndleddsstøtten](file:///C:/data/systems/insN5030/no/sm/palmrest.htm#wp1044787) (se Ta av håndleddsstøtten).
- 5. Snu håndleddsstøtten.
- 6. Skru ut de fire skruene som fester høyttalerne til håndleddsstøtten.
- 7. Merk deg kabelføringen. Fjern festetapen og løft høyttalerne sammen med kabelen vekk fra håndleddsstøtten.

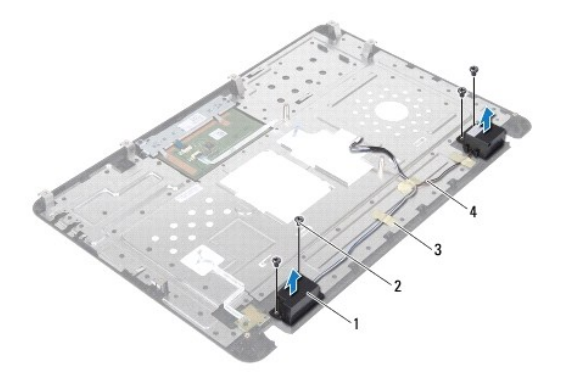

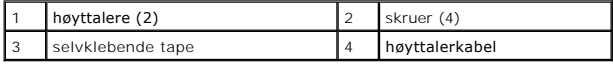

### <span id="page-35-2"></span>**Sette inn høyttalerne**

- 1. Følg instruksjonene i [Før du begynner](file:///C:/data/systems/insN5030/no/sm/before.htm#wp1435071).
- 2. Bruk justeringspinnene til å plassere høyttalerne på håndleddsstøtten.
- 3. Skru inn de fire skruene som fester høyttalerne til håndleddsstøtten.
- 4. Rut høyttalerkabelen og sett på den selvklebende tapen.
- 5. Sett på plass håndleddsstøtten (se [Sette på plass håndleddsstøtten](file:///C:/data/systems/insN5030/no/sm/palmrest.htm#wp1051018)).
- 6. Sett på plass tastaturet (se [Sette på tastaturet](file:///C:/data/systems/insN5030/no/sm/keyboard.htm#wp1179994)).
- 7. Sett inn batteriet (se [Sette inn batteriet](file:///C:/data/systems/insN5030/no/sm/removeba.htm#wp1185330)).

**FORSIKTIG: Før du slår på maskinen må du skru inn alle skruer og kontrollere at det ikke ligger igjen løse skruer inni datamaskinen. Ellers kan det oppstå skade på datamaskinen.**

#### <span id="page-37-0"></span> **Hovedkort**

**Servicehåndbok for Dell™ Inspiron™ N5020/M5030/N5030** 

- **O** Ta ut hovedkortet
- Sette inn hovedkortet
- [Legge inn servicekoden i BIOS](#page-39-0)
- ADVARSEL: Før du arbeider inne i datamaskinen, må du lese sikkerhetsinformasjonen som fulgte med datamaskinen. Hvis du vil ha mer<br>informasjon om sikkerhet, går du til hjemmesiden for overholdelse av forskrifter (Regulatory **www.dell.com/regulatory\_compliance.**
- **FORSIKTIG: Bare en godkjent servicetekniker skal utføre reparasjoner på datamaskinen. Skade forårsaket av servicearbeid som ikke er godkjent av Dell™, dekkes ikke av garantien.**
- **FORSIKTIG: For å unngå elektrostatisk utlading kan du bruke en jordingsstropp rundt håndleddet eller berøre en umalt metallflate med jevne mellomrom (for eksempel en kontakt på datamaskinen).**

**FORSIKTIG: For å forhindre skader på hovedkortet bør du ta ut hovedbatteriet (se [Ta ut et batteri](file:///C:/data/systems/insN5030/no/sm/removeba.htm#wp1185372)) før du arbeider inne i datamaskinen.**

## <span id="page-37-1"></span>**Ta ut hovedkortet**

- 1. Følg instruksjonene i [Før du begynner](file:///C:/data/systems/insN5030/no/sm/before.htm#wp1435071).
- 2. Ta ut batteriet (se [Ta ut et batteri\)](file:///C:/data/systems/insN5030/no/sm/removeba.htm#wp1185372).
- 3. Ta av tastaturet (se [Ta av tastaturet\)](file:///C:/data/systems/insN5030/no/sm/keyboard.htm#wp1184546).
- 4. [Ta av håndleddsstøtten](file:///C:/data/systems/insN5030/no/sm/palmrest.htm#wp1044787) (se Ta av håndleddsstøtten)
- 5. [Ta ut minnemodulen\(e\)](file:///C:/data/systems/insN5030/no/sm/memory.htm#wp1188237) (se Ta ut minnemodulen(e)).
- 6. Ta ut harddisken (se [Ta ut harddisken\)](file:///C:/data/systems/insN5030/no/sm/hdd.htm#wp1109848).
- 7. [Ta ut den optiske stasjonen](file:///C:/data/systems/insN5030/no/sm/optical.htm#wp1044846) (se Ta ut den optiske stasjonen).
- 8. Ta ut minikortet (se [Ta ut det trådløse minikortet](file:///C:/data/systems/insN5030/no/sm/minicard.htm#wp1181758)).
- 9. [Ta ut Bluetooth-modulen](file:///C:/data/systems/insN5030/no/sm/btooth.htm#wp1183032) (se Ta ut Bluetooth-modulen).
- 10. [Ta av prosessorens varmeavleder](file:///C:/data/systems/insN5030/no/sm/cpucool.htm#wp1137247) (se Ta av prosessorens varmeavleder).
- 11. Ta ut prosessormodulen (se [Ta ut prosessormodulen\)](file:///C:/data/systems/insN5030/no/sm/cpu.htm#wp1179979).
- 12. [Ta ut klokkebatteriet](file:///C:/data/systems/insN5030/no/sm/coinbatt.htm#wp1179886) (se Ta ut klokkebatteriet).
- 13. Trykk inn og løs ut eventuelle kort fra mediekortleseren.
- 14. Skru ut de to skruene som fester hovedkortet til datamaskinbasen.

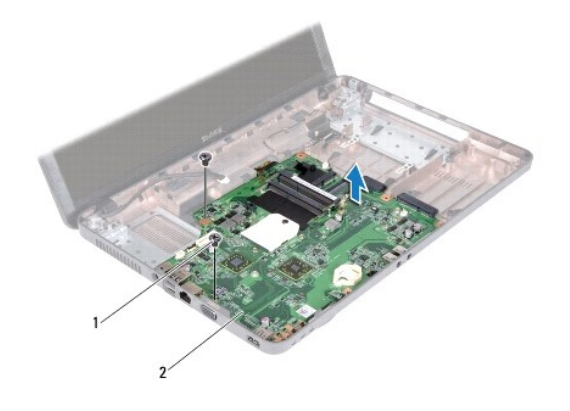

#### 1 skruer (2) 2 hovedkort

15. Løft hovedkortet ut av datamaskinbasen.

# <span id="page-38-0"></span>**Sette inn hovedkortet**

- 1. Følg instruksjonene i [Før du begynner](file:///C:/data/systems/insN5030/no/sm/before.htm#wp1435071).
- 2. Juster kontaktene på hovedkortet etter sporene på datamaskinbasen, og plasser det på datamaskinbasen.
- 3. Skru inn de to skruene som fester hovedkortet til datamaskinbasen.
- 4. Sett på plass eventuelle kort eller blinddeksel som du fjernet fra mediekortleseren.
- 5. Sett klokkebatteriet på plass (se [Sette inn klokkebatteriet](file:///C:/data/systems/insN5030/no/sm/coinbatt.htm#wp1183940)).
- 6. Sett på plass prosessormodulen (se [Sette inn prosessormodulen](file:///C:/data/systems/insN5030/no/sm/cpu.htm#wp1181618)).
- 7. Sett prosessorens varmeavleder på plass (se [Sette inn prosessorens varmeavleder](file:///C:/data/systems/insN5030/no/sm/cpucool.htm#wp1122720))
- 8. Sett Bluetooth-modulen på plass (se [Sette inn Bluetooth-modulen\)](file:///C:/data/systems/insN5030/no/sm/btooth.htm#wp1182963).
- 9. Sett inn minikortet (se [Sette inn det trådløse minikortet](file:///C:/data/systems/insN5030/no/sm/minicard.htm#wp1181828)).
- 10. Sett inn den optiske stasjonen (se [Sette inn den optiske stasjonen\)](file:///C:/data/systems/insN5030/no/sm/optical.htm#wp1052349).
- 11. Sett inn harddisken (se [Sette inn harddisken\)](file:///C:/data/systems/insN5030/no/sm/hdd.htm#wp1187790).
- 12. Sett inn minnemodulen(e) (se **Sette inn minnemodulen(e)**).
- 13. Sett på plass håndleddsstøtten (se [Sette på plass håndleddsstøtten](file:///C:/data/systems/insN5030/no/sm/palmrest.htm#wp1051018)).
- 14. Sett på plass tastaturet (se [Sette på tastaturet](file:///C:/data/systems/insN5030/no/sm/keyboard.htm#wp1179994)).
- 15. Sett inn batteriet (se [Sette inn batteriet](file:///C:/data/systems/insN5030/no/sm/removeba.htm#wp1185330)).
- **FORSIKTIG: Før du slår på maskinen må du skru inn alle skruer og kontrollere at det ikke ligger igjen løse skruer inni datamaskinen. Ellers kan det oppstå skade på datamaskinen.**
- 16. Slå på datamaskinen.

**MERK:** Når du har satt inn hovedkortet, må du angi datamaskinens servicekode i BIOS på det nye hovedkortet.

17. Skriv inn servicekoden (se [Legge inn servicekoden i BIOS\)](#page-39-0).

# <span id="page-39-1"></span><span id="page-39-0"></span>**Legge inn servicekoden i BIOS**

- 1. Forsikre deg om at strømadapteren er koblet til, og at hovedbatteriet er satt inn på riktig måte.
- 2. Slå på datamaskinen.
- 3. Trykk på <F2> under POST for å starte systemoppsettprogrammet.
- 4. Naviger til sikkerhetskategorien, og skriv inn servicekoden i feltet **Set Service Tag** (Angi servicekode).